## **Gerar arquivo AFDT e ACJEF (Frequência)**

Ao aderir a portaria 1.510, a empresa poderá importar o arquivo AFD (Arquivo Fonte de Dados), a partir da importação, pode ser gerado os arquivos originários AFDT(Arquivo Fonte de Dados Tratados) e ACJEF (Arquivo de Controle de Jornada para Efeitos Fiscais).

- Gera arquivos AFDT e ACJEF Ponto **:** Caminho>>Procedimentos auxiliares>>Gera arquivo AFDT e ACJEF Nesta rotina, deve preecher os campos obrigatórios:
	- 1. Empresa a ser gerada
	- 2. Período do arquivo
	- 3. Caminho a ser salvo o arquivo

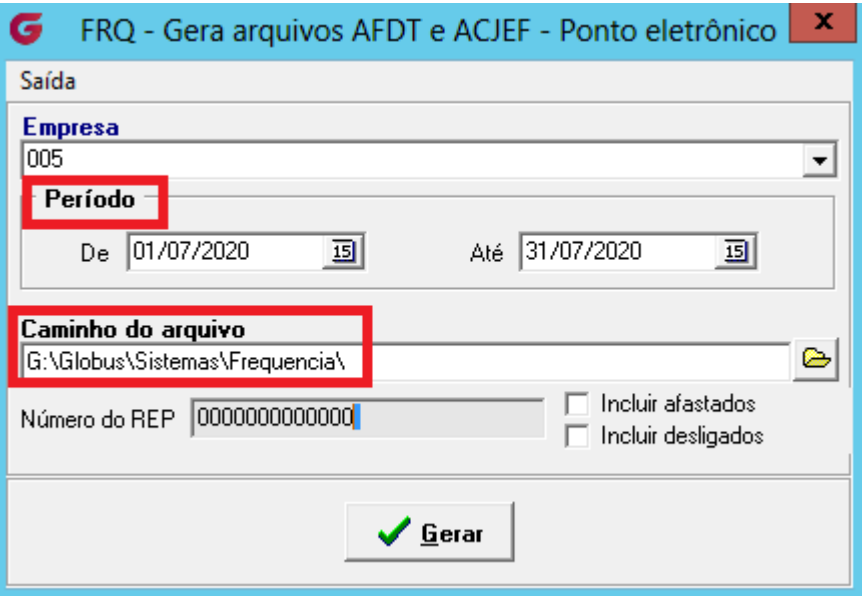

O número do REP é recolhido da arquisição do relógio de ponto, o mesmo possui 17 dígitos, porém caso nao possua, não será impeditivo a geração dos arquivos.

Classificação**:**

Ao selecionar a opção "Gerar", será apresentada a tela de Classificação, onde o usuário poderá filtrar por filial, área, departamento, setor, seção e/ou funcionário que irá gerar o arquivo**.**

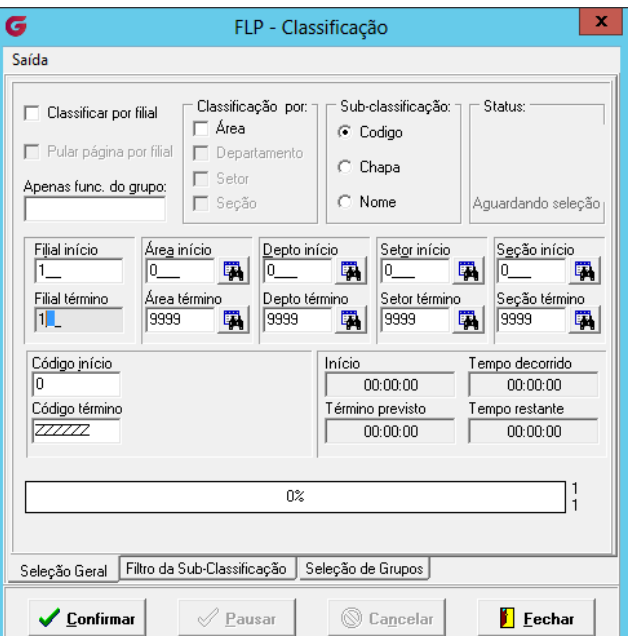

## Arquivos gerados Caminho informado na rotina

Após filtrar, o arquivo será encaminhado para os arquivos informado na rotina.,

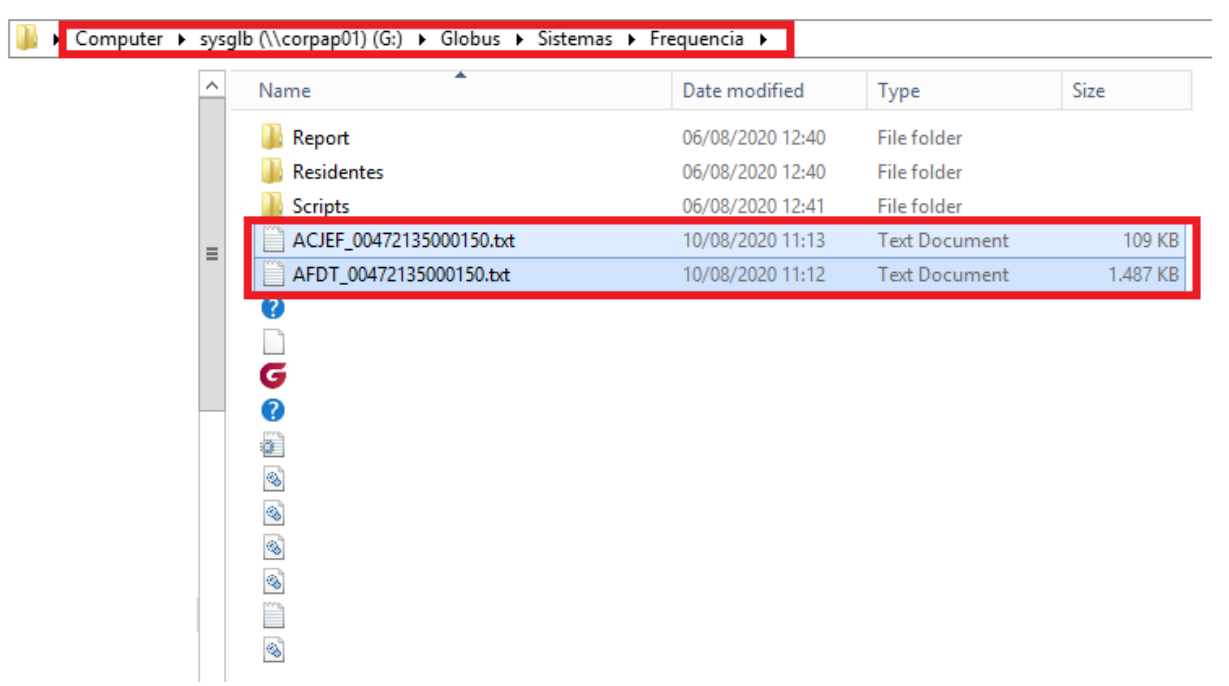